## **QGIS Application - Bug report #20225 QGIS crashes when layer rendering is aborted**

*2018-10-26 11:34 AM - Harrissou Santanna*

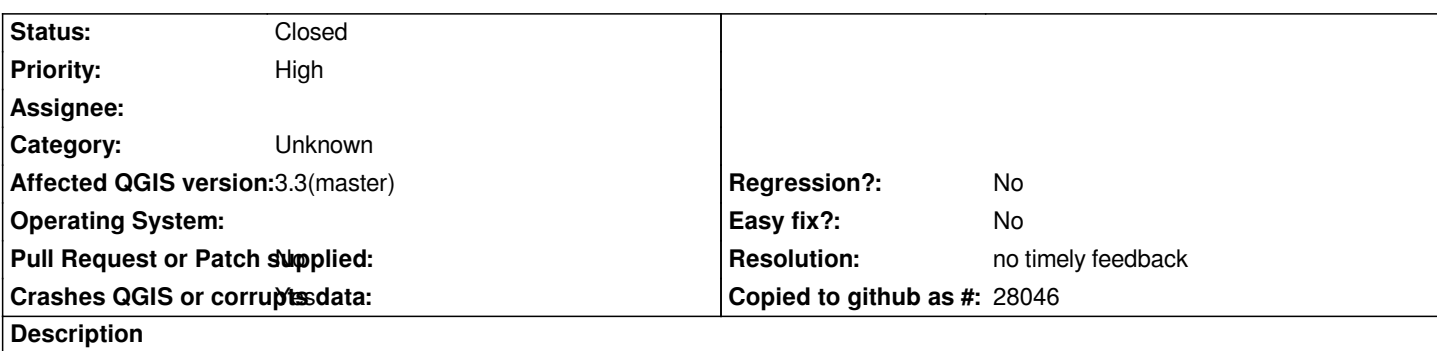

*I add a layer that has a lot of features and while it was rendering I unchecked it in the layers panel. BOOM!*

# **Report Details**

**Crash ID***: 0528813285224215fe95252f0a8bedbd2cda0b4b*

## **Stack Trace**

*QgsNative::openFileExplorerAndSelectFile : QAbstractEventDispatcher::filterNativeEvent : CallWindowProcW : CallWindowProcW : GetMenuState : KiUserCallbackDispatcher : NtUserPeekMessage : PeekMessageW : PeekMessageW : QEventDispatcherWin32::processEvents : qt\_plugin\_query\_metadata : QEventLoop::exec : QCoreApplication::exec : QgsHandleBadLayers::qt\_metacall : BaseThreadInitThunk : RtlUserThreadStart :*

## **QGIS Info**

*QGIS Version: 3.3.0-Master QGIS code revision: commit:302529a10c Compiled against Qt: 5.11.2 Running against Qt: 5.11.2 Compiled against GDAL: 2.3.2 Running against GDAL: 2.3.2*

### **System Info**

*CPU Type: x86\_64 Kernel Type: winnt Kernel Version: 10.0.17134*

## **History**

#### **#1 - 2018-10-26 09:27 PM - Nyall Dawson**

*- Status changed from Open to Feedback*

#### **#2 - 2018-10-26 10:05 PM - Harrissou Santanna**

*- Status changed from Feedback to Open*

*It was a PG polygon layer.*

*But I'm a bit confused as I laterrealized that it's not the QGIS instance I added the layer to that breaks but two others (with one of another user profile) I did not touch that closed.*

#### **#3 - 2018-11-08 01:31 PM - Giovanni Manghi**

*- Status changed from Open to Feedback*

*Please try on QGIS 3.4.1, if the issue is still valid change the affected version, thanks.*

#### **#4 - 2019-02-11 04:16 AM - Nyall Dawson**

- *Resolution set to no timely feedback*
- *Status changed from Feedback to Closed*